# **How To Turn A Document Into On Mac**

Eventually, you will categorically discover a supplementary experience and exploit by spending more cash. yet when? complete you take that you require to get those all needs bearing in mind having significantly cash? Why d Thats something that will guide you to comprehend even more as regards the globe, experience, some places, as soon as history, amusement, and a lot more?

It is your unquestionably own period to deed reviewing habit. in the course of guides you could enjoy now is **How To Turn A Document Into On Mac** below.

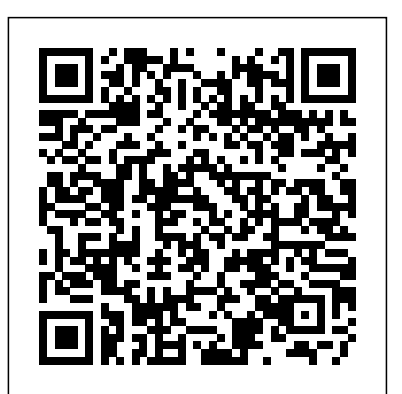

### *3 Ways to Change a Word Document to JPEG Format - wikiHow*

Click the Select a file button above, or drag and drop a file into the drop zone. Select the image file you want to convert to PDF. After uploading, Acrobat automatically converts the file. Sign in to download or share your converted PDF. It's easy to turn a JPG or other image file into a PDF ... How to Save a Word Document as a JPEG

To convert a Word doc to PDF, open the document and select the "File" tab. Next, select "Save As" in the left pane and then "Browse." In File Explorer, choose the location where you would like to store the file and give it a name. Select the arrow next to "Save as Type" and choose "PDF" from the drop-down list.

## How To Turn A Document

Method 2of 3On Mac 1. Open the Word document. Double-click the document you want to convert into a JPEG. This will open the document in... 2. It's an option in the top-left corner of your Mac's screen. 3. Click Save As. This option is near the top of the drop-down File menu. 4. Click the "Format" ... 3 Ways to Convert a File Into PDF - wikiHow

This process will vary depending on your operating system: Windows — Right-click the PDF you want to convert, select Open with, and click Word in the resulting pop-out menu. Mac — Click the PDF you want to convert, click the File menu item, select Open With, and click Word in the pop-out menu. {"smallUrl":"https:\/\/www.wikihow.com\/im ages\/thumb\/1\/14\/Turn-a-Scanned-Document-Into-Microsoft-Word-Document-Step-3-Version-2. How to convert a word document to an Excel spreadsheet

To convert a PowerPoint presentation into a Word document, start by opening your PowerPoint presentation and clicking "File" in the menu bar at the top of the screen. From the drop-down menu, click "Export" and "Create Handouts.". When prompted by the computer, pick "Create Handouts in Microsoft Word.".

### **3 Ways to Turn a Scanned Document Into Microsoft Word Document**

Choose a document format from the drop-down menu. With "Use OCR" in the optional settings, you can extract text from an image. If needed, you can set the language of the text as well (optional). Several images can be combined into one PDF with "Merge" (optional).

#### **Convert image to document - Save images as PDF, DOC or TXT ...**

In this tutorial video, learn how you can use Microsoft Word to convert a photo (e.g. jpeg, gif, png) into an editable Word document.You can now take a photo... How to convert any file to any format | Popular Science

*Create a Booklet or Book - Microsoft Word* Microsoft Office 365. Open the Word document containing the information you want to convert to Excel. In the Ribbon, click the File tab, and click the Save As option. Choose the location on your computer where you want to save the plain text file, enter a name for the file, and change the file type to Plain Text. **How to Make a Word Document Fillable 2020 - Updated** Edit the file as needed, click the File menu, and select Save As. Choose a location to save the file, make sure the ""Word Document"" option is selected as the file format, and then click Save. If you don't have Word, you can use Google Docs to convert a PDF for free. But, if the PDF contains images, they may be lost during the conversion. How to Convert a Microsoft Word Document to a PDF **How to Format a Book in Word | A Step-by-Step Tutorial** How to Digitize a Book Make an eBook From Your Own Book Collection How to Print Sections or Signatures from a PDF File for Bookbinding // Adventures in Bookbinding **How to Convert Image to Word Document** *How to Create a Booklet in Microsoft Word* HOW TO FORMAT A BOOK IN WORD basic novel formatting using microsoft word HOW TO PRINT AND BIND A BOOK (EASY!) How to Convert PDF to Word **Convert Paper Documents into Editable Word Document** How to format your book using Microsoft Word. transform your document into a booklet in word 2007 *DIY Kettle Stitch Bookbinding Tutorial | Sea Lemon Simple Book Binding - Tutorial coming soon* **How to Self-Publish Your First Book: Step-by-step tutorial for beginners** Leather working - Turning a Paperback Book Into a Leather Bound Hardback **How to Format an eBook for KDP with Kindle Create in 2019 (Tutorial)** Booksorber - Digitize your books *The Easy Book Scanner - an Introduction to this 1000 pages per hour scanner* How printing and binding book at home Making a booklet with Word 7*How To Format a Novel in Microsoft Word - Self-Publishing* How to Correctly Format an eBook for Amazon KDP with Microsoft Word - The Basics**How to convert Kindle Books to PDF using free software? [2020 update] | Hey Let's Learn Something** How To Format a Word Doc into a Paperback Book How to Format a Paperback Book for Amazon KDP with Kindle Create (Step by Step Tutorial) Turn a PDF file into a Flipbook or EBookCZUR ET16 Plus Book Scanner REVIEW, Scan a 300 Page Book in 7 Minutes??? How to Edit PDF File in Word *Create a Booklet or Book - Microsoft Word* **How to Make Word Documents Fillable but Not Editable** Convert a Document to PDF Using Word. If you have the desktop version of Microsoft Word, the easiest way to convert your document to PDF is right in Word itself. Open the document you want to convert, and then click the "File" tab. On the backstage screen, select "Save As" from the list on the left. How to Convert Image to Word Document - YouTube To make a document un-editable, first, select all the text in the document by pressing Ctrl+A. Once all of the text is highlighted, click "Restrict Editing" in the " Protect" group on the "Developer" tab. In the "Restrict Editing" pane that appears on the right, select the option under the "Editing Restrictions" section.

To do this, click on "File" tab > "Options" > "Customize Ribbon". Then under the "Customize Ribbon", select the "Developer" checkbox and click "OK". Step 2: Open a Word document and you will be able to make the Word document fillable. Go to the "Developer" tab and then "Design Mode", and you can then insert the controls that you want.

How to Convert PowerPoint to Word (with Pictures) - wikiHow

### **3 Ways to Convert a PDF to a Word Document - wikiHow**

Open the document that you want to save as JPG or GIF. To select the entire content, press CTRL+A in Windows (or Command-A on a Mac). Alternately, go ... Copy your selection. On a PC use CTRL+C (or Command-C on a Mac). You can also right-click on the selected content and choose Copy or click on the ...

*How to Convert a Word Document into a JPG or GIF Image*

1. Open the file you want to convert. Go to the location of the file you want to convert into a PDF, then double-click the file to open it. If you want to add multiple photos to one PDF, instead do the following: select each photo you want to use by holding down Ctrl while clicking them, right-click one of the selected photos, and click Print in the resulting drop-down menu.

*Convert JPG to PDF online for free | Adobe Acrobat*

To get started, drag files on top of the application interface, choose your output format, and then click the Convert button. Along the way, you can change the resolution and quality of the file....

**How to Format a Book in Word | A Step-by-Step Tutorial** How to Digitize a Book Make an eBook From Your Own Book Collection How to Print Sections or Signatures from a PDF File for Bookbinding // Adventures in Bookbinding **How to Convert Image to Word Document** *How to Create a Booklet in Microsoft Word* HOW TO FORMAT A BOOK IN WORD basic novel formatting using microsoft word HOW TO PRINT AND BIND A BOOK (EASY!) How to Convert PDF to Word **Convert Paper Documents into Editable Word Document** How to format your book using Microsoft Word.

transform your document into a booklet in word 2007 *DIY Kettle Stitch Bookbinding Tutorial | Sea Lemon Simple Book Binding - Tutorial coming soon* **How to Self-Publish Your First Book: Step-by-step tutorial for beginners** Leather working - Turning a Paperback Book Into a Leather Bound Hardback **How to Format an eBook for KDP with Kindle Create in 2019 (Tutorial)** Booksorber - Digitize your books *The Easy Book Scanner - an Introduction to this 1000 pages per hour scanner* How printing and binding book at home

Making a booklet with Word 7*How To Format a Novel in Microsoft Word - Self-Publishing*

How to Correctly Format an eBook for Amazon KDP with Microsoft Word - The Basics**How to convert Kindle Books to PDF using free software? [2020 update] | Hey Let's Learn Something** How To Format a Word Doc into a Paperback Book How to Format a Paperback Book for Amazon KDP with Kindle Create (Step by Step Tutorial)

Turn a PDF file into a Flipbook or EBook<del>CZUR ET16 Plus Book Scanner REVIEW, Scan a 300 Page Book in 7 Minutes??? How to Edit PDF File in Word</del>

1. Open Word document, and click Insert > Object. See screenshot: 2. Then in the Object dialog, under Create from File tab, then click Browse to select the workbook you need to insert its worksheet from the Browse dialog. Note: Please close the workbook before inserting it as an object in Microsoft Word. 3.